# **User's Guide**

CREATIVE

# PRODIKEYS PC-MIDI

Download from Www.Somanuals.com. All Manuals Search And Download.

 $^{\circ}$ 

K

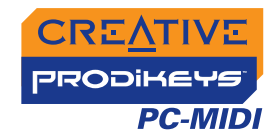

# *User's Guide*

## Creative Prodikeys PC-MIDI

Information in this document is subject to change without notice and does not represent a commitment on the part of Creative Technology Ltd. No part of this manual may be reproduced or transmitted in any form or by any means, electronic or mechanical, including photocopying and recording, for any purpose without the written permission of Creative Technology Ltd. The software described in this document is furnished under a license agreement and may be used or copied only in accordance with the terms of the license agreement. It is against the law to copy the software on any other medium except as specifically allowed in the license agreement. The licensee may make one copy of the software for backup purposes.

The Software License Agreement is found in a separate folder on the installation CD.

Copyright © 1998-2005 Creative Technology Ltd. All rights reserved.

Version 1.0

August 2005

The Creative logo, Sound Blaster, Blaster and Prodikeys are trademarks or registered trademarks of Creative Technology Ltd in the United States and/or other countries. Microsoft, MS-DOS, Windows and the Windows logo are registered trademarks of Microsoft Corporation. Intel and Pentium are registered trademarks of Intel Corporation. All rights reserved. All other products are trademarks or registered trademarks of their respective owners.

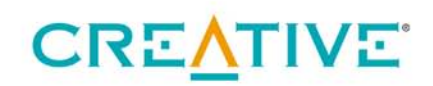

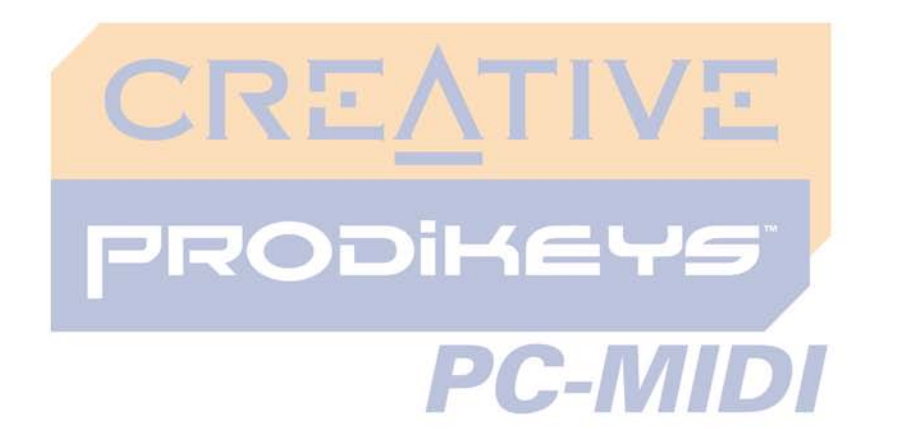

## <span id="page-2-0"></span>**Creative Prodikeys PC-MIDI User's Guide**

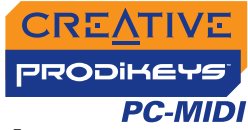

## **Creative Prodikeys PC-MIDI User's Guide**

#### **Introduction**  $\mathbf{I}$

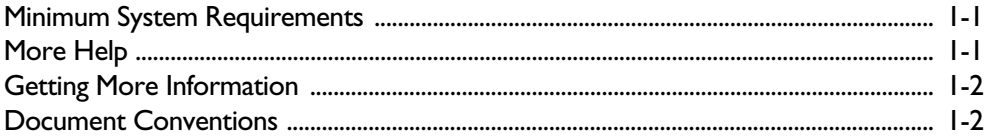

#### 2 About Your Creative Prodikeys PC-MIDI

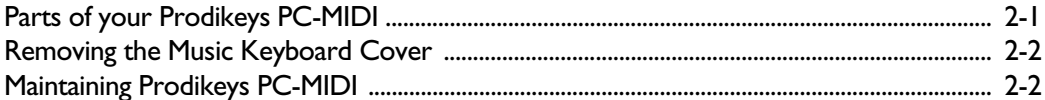

#### $3<sup>7</sup>$ **Setting Up Your Creative Prodikeys PC-MIDI**

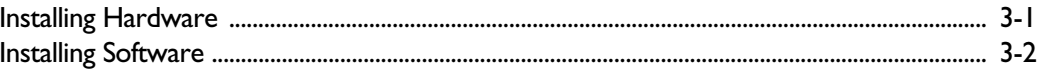

#### **Getting Started**  $\overline{\mathbf{4}}$

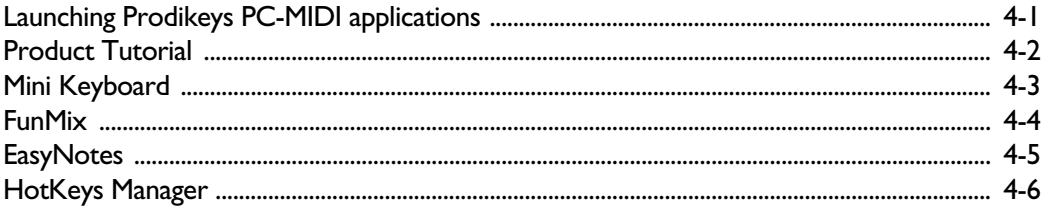

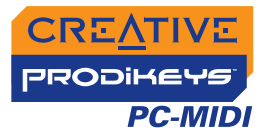

## **Appendixes**

### **A [General Specifications](#page-21-0)**

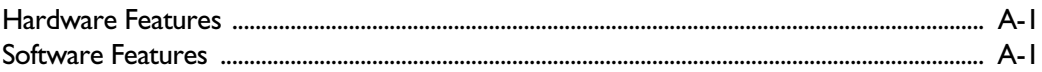

### **B [Troubleshooting](#page-23-0)**

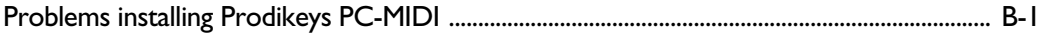

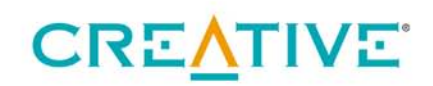

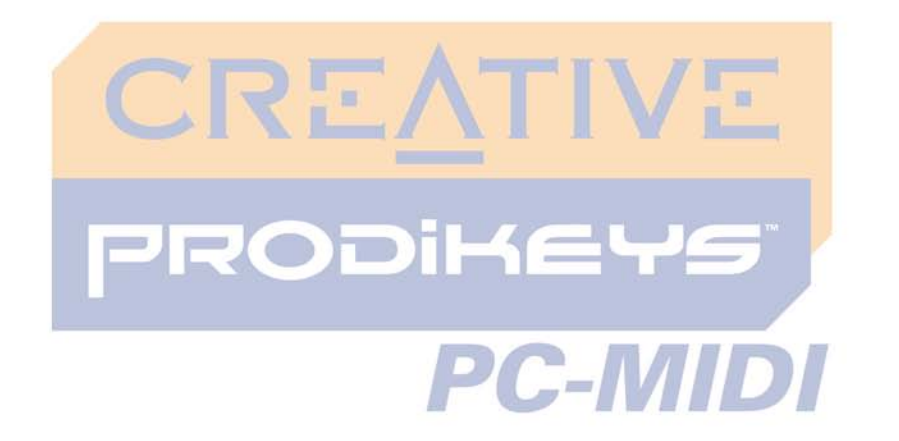

<span id="page-5-0"></span>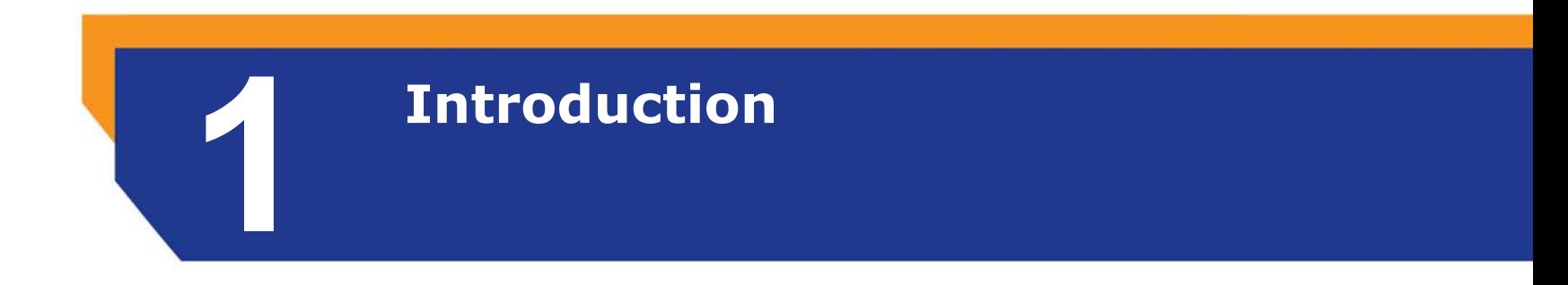

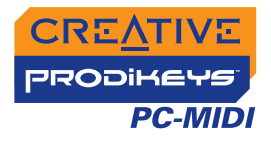

## Introduction

<span id="page-6-0"></span>

|                       | Creative Prodikeys <sup>®</sup> PC-MIDI is a multi-functional keyboard that lets you do more<br>with your computer.                                                                                                    |
|-----------------------|----------------------------------------------------------------------------------------------------|
|                       | Prodikeys PC-MIDI boasts the standard favorite keyboard features such as<br>programmable hot keys <sup>*</sup> , Enhanced F-Keys <sup>**</sup> , media playback and volume control.<br>It also has 37 music keys neatly tucked away under the palm rest, which acts as a<br>support for your wrists when you are typing.                                                                                                    |
|                       | Prodikeys PC-MIDI comes with a suite of software that lets you customize the<br>Music HotKeys and Button Hotkeys as well as explore music-making on your<br>computer.                                                                                                    |
| <b>Minimum System</b> | Your Prodikeys PC-MIDI requires at least:                                                                                                    |
| <b>Requirements</b>   | Genuine Intel <sup>®</sup> Pentium <sup>®</sup> III or AMD <sup>®</sup> Athlon processor<br>Intel, AMD or 100%-Intel compatible motherboard chipset<br>$\Box$ Microsoft <sup>®</sup> Windows <sup>®</sup> XP or Windows 2000<br>Available USB port<br>128 MB RAM (256 RAM recommended)<br>□ 360 MB of free hard disk space (for software installation)<br>$\Box$ Audio device (Sound Blaster <sup>®</sup> audio card recommended)<br>$\Box$ Speakers or headphones<br>$\Box$ CD-ROM drive for software installation |
| More Help             | Run the Product Tutorial to get started with your Prodikeys PC-MIDI and learn how<br>to use the included applications for a fun-filled music-making experience on your<br>computer.                                                                                                    |
|                       | You can also click the Help button on each application for more specific help about<br>that application.                                                                                                    |

<span id="page-6-1"></span>*<sup>\*</sup> Hot Keys enable one-touch access to programs and files you use most.*

*<sup>\*\*</sup> Enhanced F-Keys allow you to perform common commands from your keyboard.*

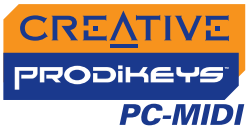

#### <span id="page-7-0"></span>**Getting More Information**

Visit [www.creative.com](http://www.creative.com) or [www.prodikeys.com](http://www.prodikeys.com) for the latest news and updates on your Prodikeys PC-MIDI. You can download additional content such as Mixes and Learnable Songs from the websites.

#### <span id="page-7-1"></span>**Document**

**Conventions**

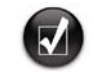

Tip. This tells you about short cuts or hints relating to a feature.

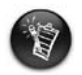

Note. This highlights additional or important information about a feature.

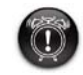

Caution! This highlights proper usage of your product. Use this information to avoid risky situations.

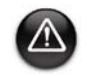

Warning! This warns you of possible hazards to yourself or your product, that may result in injury or damage.

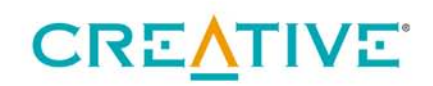

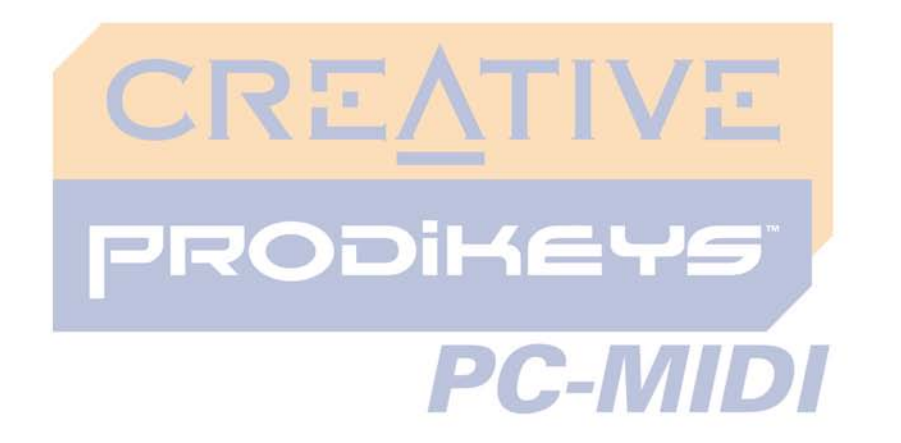

<span id="page-8-0"></span>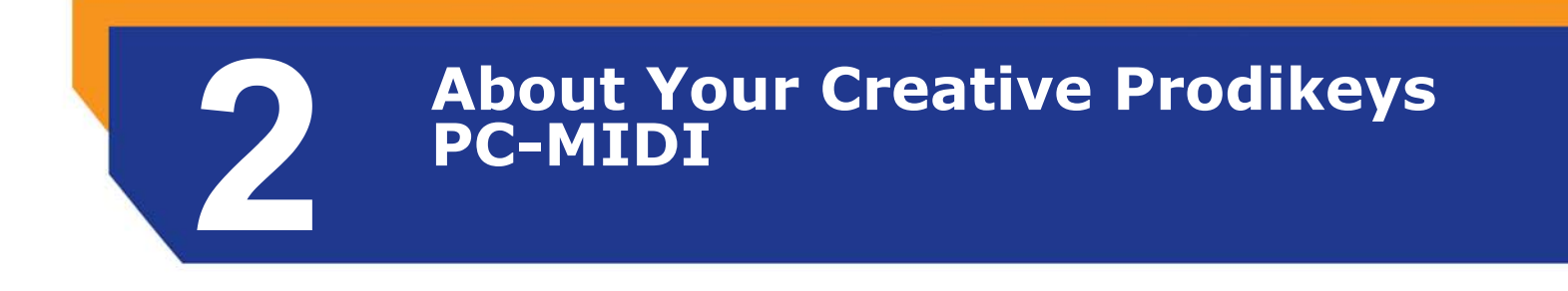

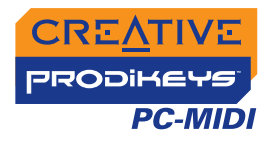

## About Your Creative Prodikeys PC-MIDI

In this chapter, we will familiarize you with the different parts of your Prodikeys PC-MIDI, so that you can follow the instructions in the other chapters easily.

#### <span id="page-9-0"></span>**Parts of your Prodikeys PC-MIDI**

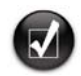

- To program Music HotKeys and Button HotKeys, use the **HotKeys Manager**  software in the Prodikeys PC-MIDI program group.
- When using MIDI applications, the Communications buttons act as Sustain and Octave Shift buttons.

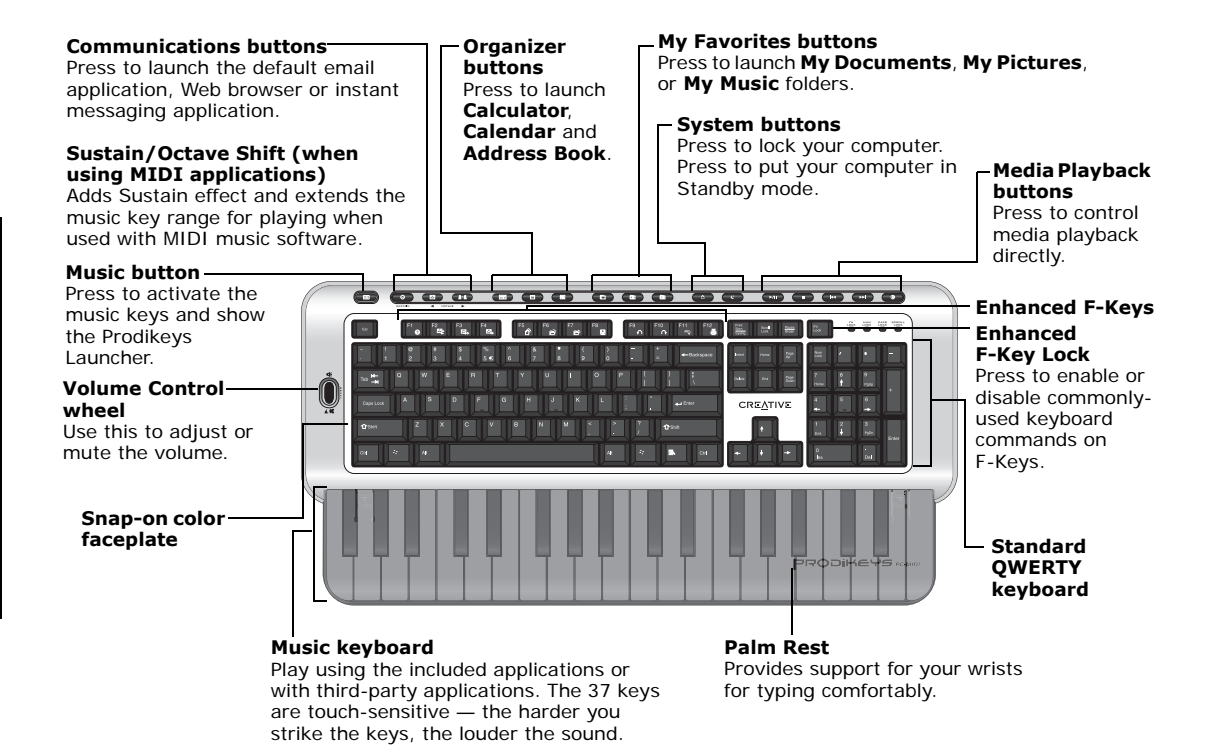

*Figure 2-1: Parts of your Prodikeys PC-MIDI*

*About Your Creative Prodikeys PC-MIDI 2-1* 

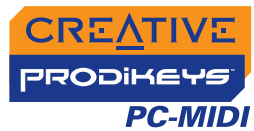

#### <span id="page-10-0"></span>**Removing the Music Keyboard Cover**

The music keyboard on your Prodikeys PC-MIDI is protected by a cover that also acts as a palm rest when you type. To use the music keyboard, you need to remove the cover.

*To remove the palm rest: Press down the upper corners of the cover and slide it out, as shown below.* 

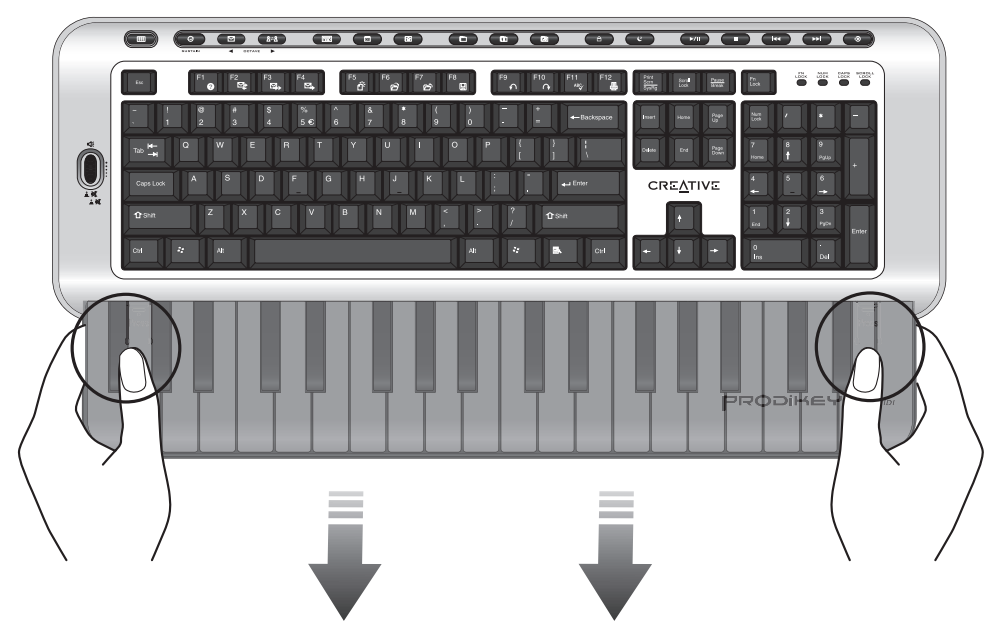

*Figure 2-2: Removing the palm rest.*

#### <span id="page-10-1"></span>**Maintaining Prodikeys PC-MIDI**

To clean your Prodikeys PC-MIDI, use a soft, damp cloth to clean the exterior. Do not use any liquid or aerosol cleaners, as these may damage your keyboard.

*About Your Creative Prodikeys PC-MIDI 2-2* 

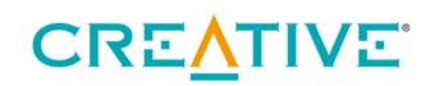

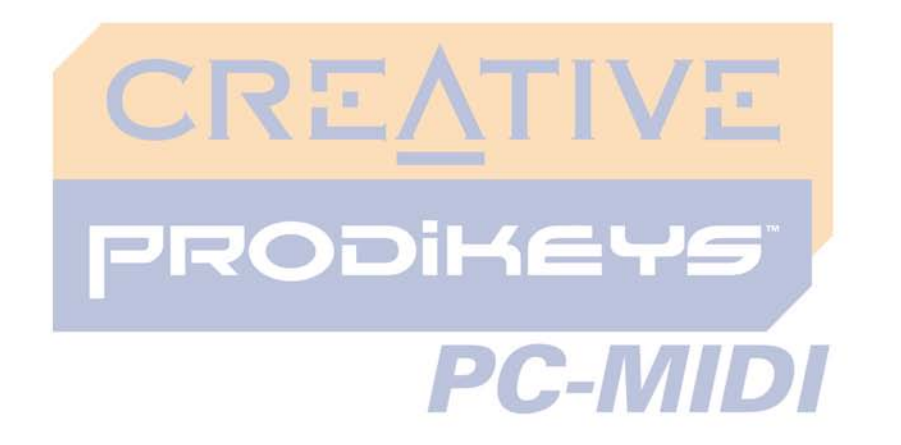

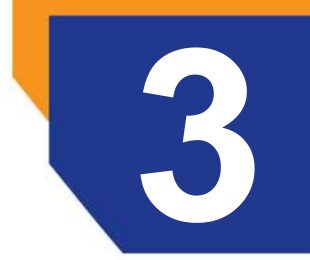

# <span id="page-11-0"></span>**Setting Up Your Creative Prodikeys PC-MIDI**

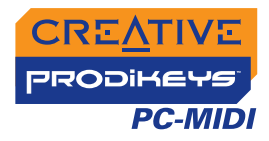

## <span id="page-12-1"></span>Setting Up Your Creative Prodikeys PC-MIDI

#### <span id="page-12-0"></span>**Installing Hardware**

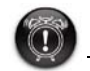

If you have an existing Prodikeys series software installed on your computer, you must first uninstall this software, turn off your computer, and disconnect any Prodikeys series hardware from your computer. For more information, see "Problems installing [Prodikeys PC-MIDI" on](#page-24-1)  [page](#page-24-1) B-1.

- 1. Before setting up your Prodikeys PC-MIDI, turn off your computer and disconnect your existing keyboard.
- 2. Connect your Prodikeys PC-MIDI to your computer's USB port (see Figure 3-1).
- 3. Turn on your computer.

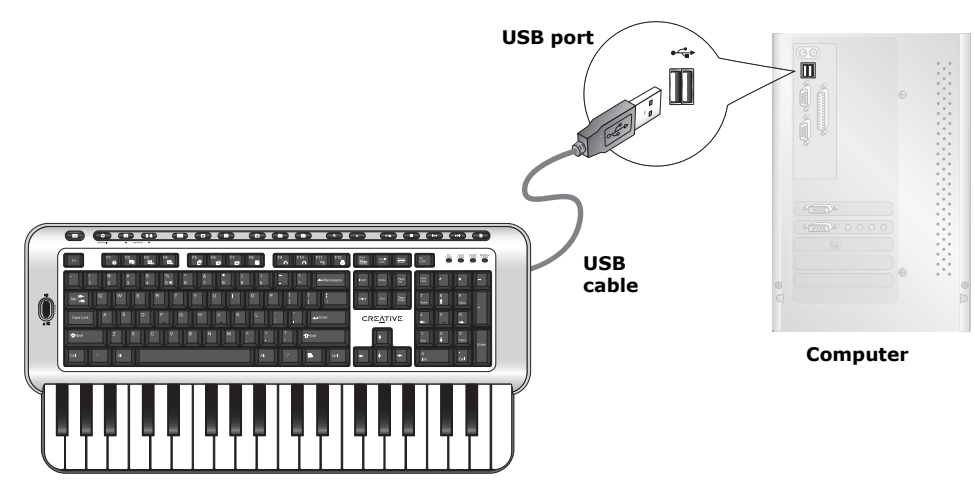

**Creative Prodikeys PC-MIDI**

*Figure 3-1: Connecting Prodikeys PC-MIDI to your computer's USB port.*

## PRODIKEYS **PC-MIDI**

#### <span id="page-13-1"></span><span id="page-13-0"></span>**Installing Software**

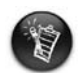

You have to install the included drivers for your Prodikeys PC-MIDI to function as a music keyboard. Thirdparty MIDI software can also be used.

- 1. Insert the Creative Prodikeys PC-MIDI software Installation CD into your CD-ROM drive. Your CD should start automatically. If it does not, follow the steps below:
	- i. Double-click the **My Computer** icon.
		- Alternatively, click **Start**  <sup>→</sup> **My Computer**.
	- ii. Right-click the **CD-ROM/DVD-ROM drive** icon, and then click **AutoPlay**.
- 2. Follow the instructions on the screen to complete the installation.
- 3. Restart the computer when prompted to do so.

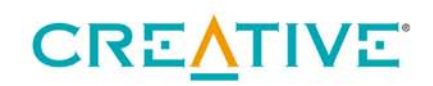

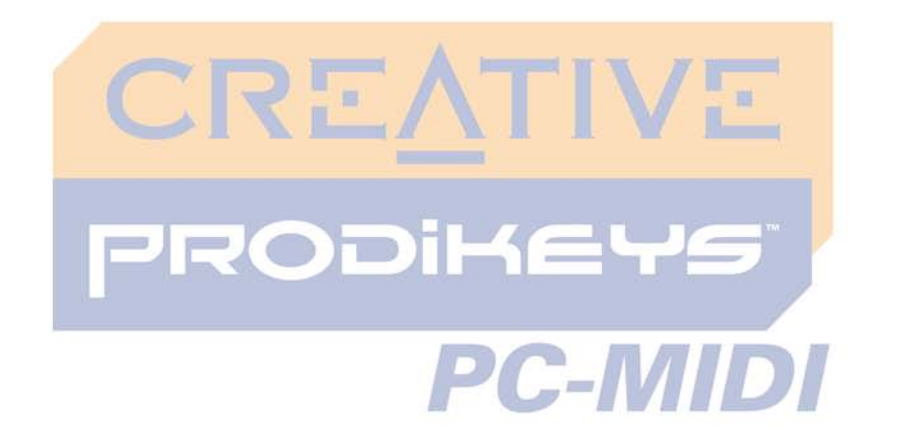

<span id="page-14-0"></span>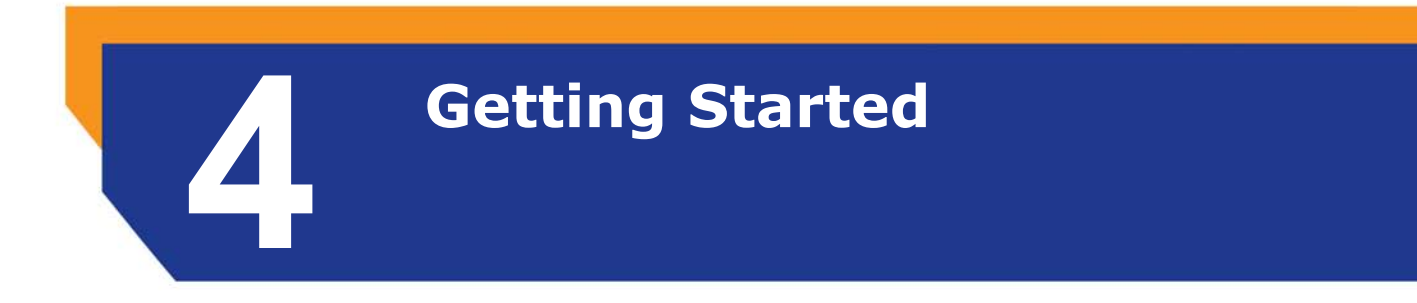

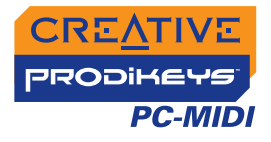

## Getting Started

#### <span id="page-15-0"></span>**Launching Prodikeys PC-MIDI applications**

Your Prodikeys PC-MIDI comes with applications that enable you to learn how to play music or create fun mixes. You can launch the included applications using Prodikeys Launcher.

**Music button**

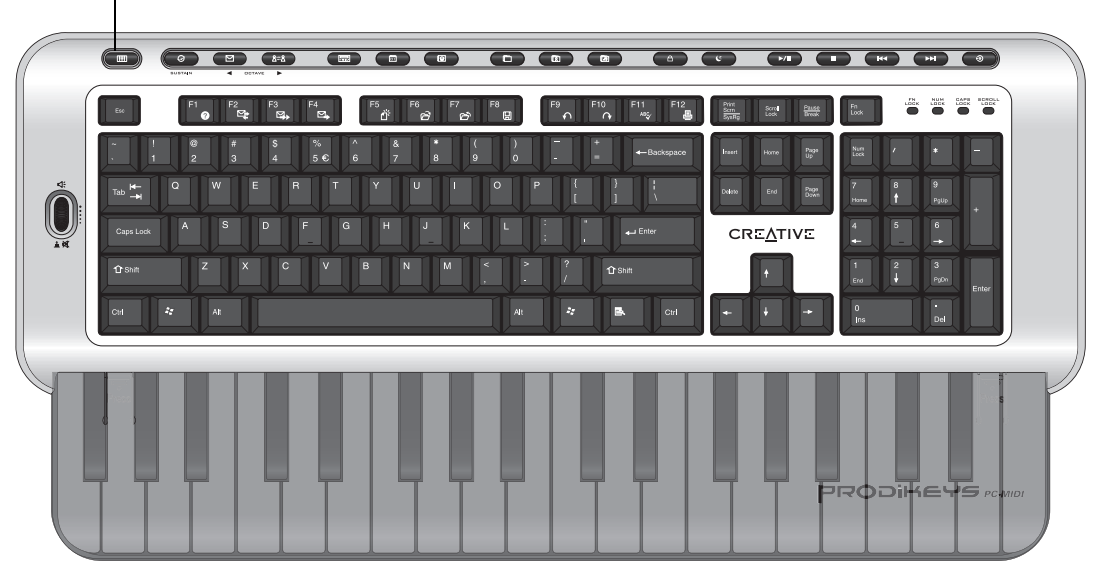

*Figure 4-1: Prodikeys PC-MIDI.*

*Getting Started 4-1* 

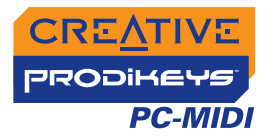

1. Press the **Music** button on your Prodikeys PC-MIDI keyboard, or go to **Start** →**Programs** → **Creative** → **Creative Prodikeys PC-MIDI**.

Prodikeys Launcher appears.

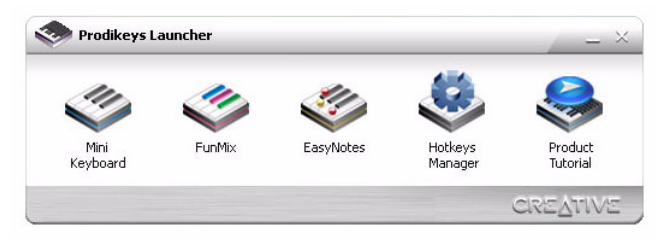

*Figure 4-2: Prodikeys Launcher*

2. Select a program to launch. Double-click an application icon. Refer to the following sections to find out what each application does.

<span id="page-16-0"></span>**Product Tutorial**The Product Tutorial is an interactive demo to show you what you can do with your Prodikeys PC-MIDI keyboard and the included applications.

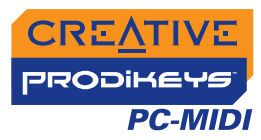

#### <span id="page-17-0"></span>**Mini**

Creative Mini Keyboard gives you access to an extensive collection of instruments to experiment and play with. You can play anything from the accordion to the xylophone, and have hours of creative fun!

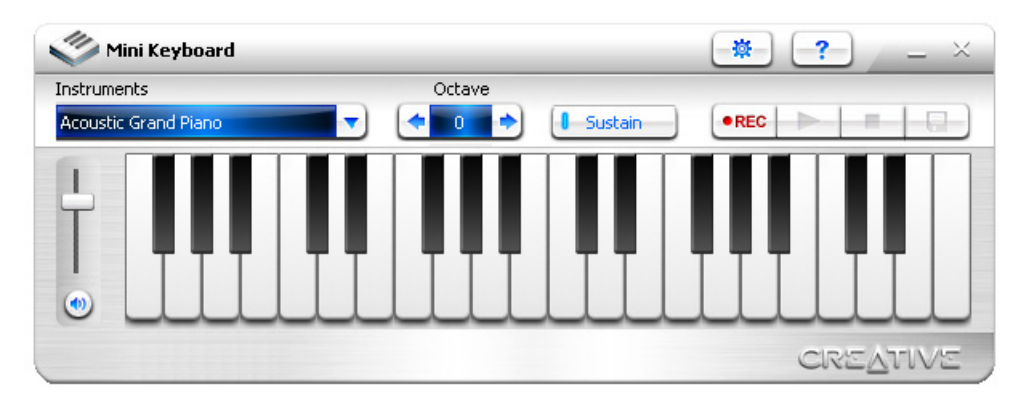

*Figure 4-3: Creative Mini Keyboard*

For more help on individual applications, click the **Help** button in the application you would like help on.

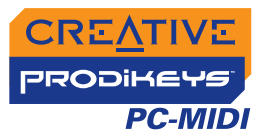

#### <span id="page-18-0"></span>**FunMix**

 Creative FunMix comes with a library of pre-arranged mixes, in various genres, assigned to music keys. You can experiment with the instrumental loops and effects and record your own music easily.

To create your own mix, select a pre-arranged mix from the menu, then press and hold combinations of different keys.

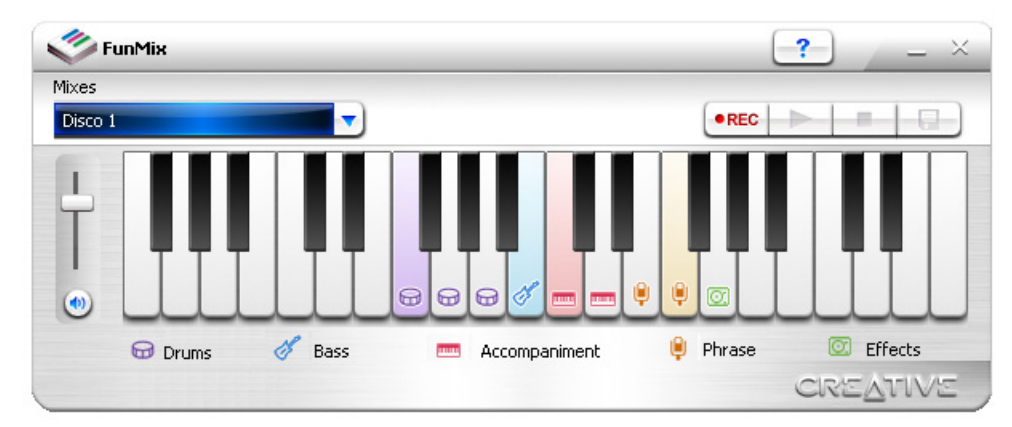

*Figure 4-4: Creative FunMix*

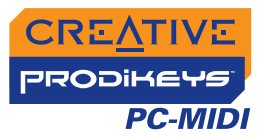

<span id="page-19-0"></span>**EasyNotes** Creative EasyNotes lets you learn to play any song at your own pace. To start a lesson, select a song and lesson from the menus, and then press the SPACEBAR.

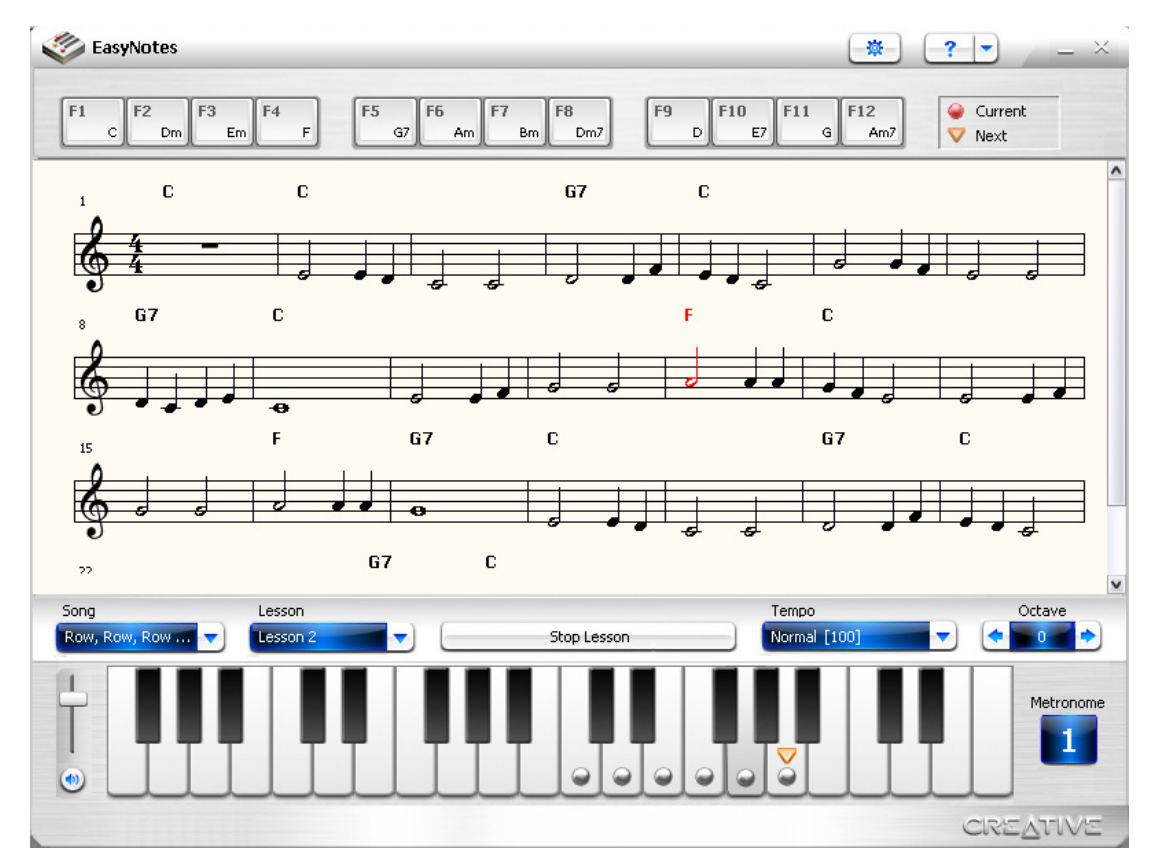

*Figure 4-5: Creative EasyNotes*

*Getting Started 4-5* 

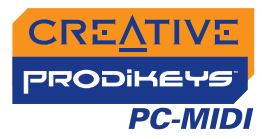

### <span id="page-20-0"></span>**HotKeys Manager**

HotKeys Manager lets you customize the different hot keys on your keyboard. Select a button and assign your favorite application, website or keystroke to it. You can also customize the music keys as hot keys when you are not using them to play music.

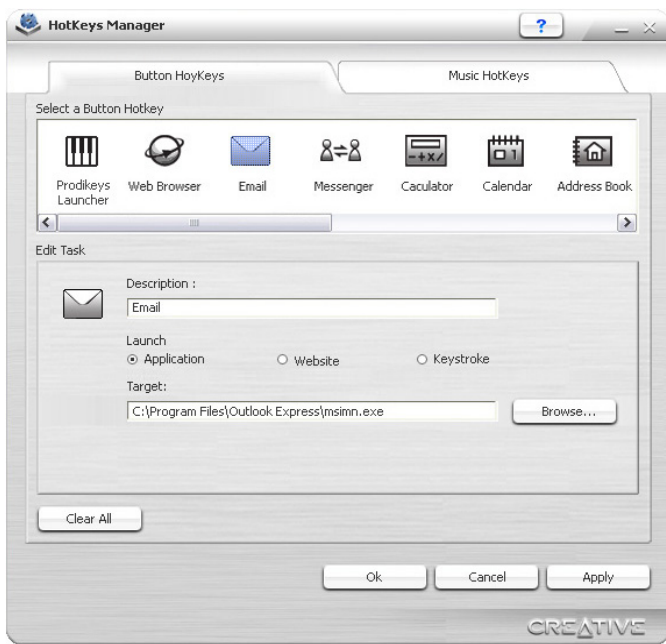

*Figure 4-6: Creative HotKeys Manager*

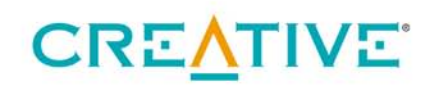

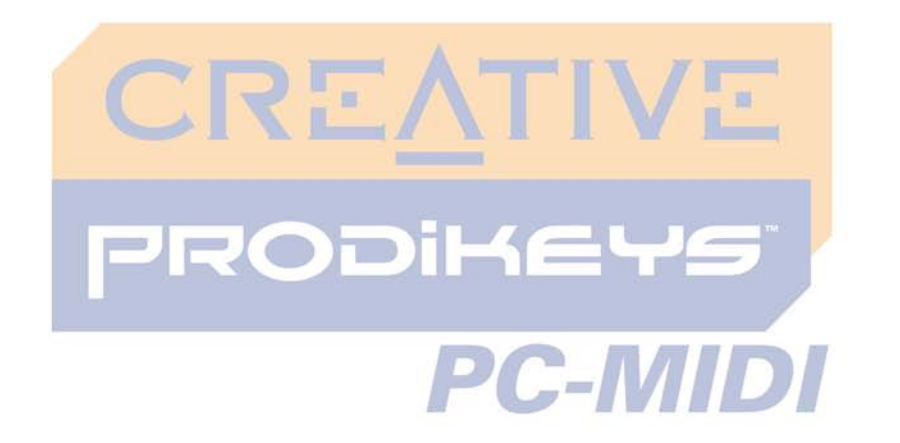

<span id="page-21-0"></span>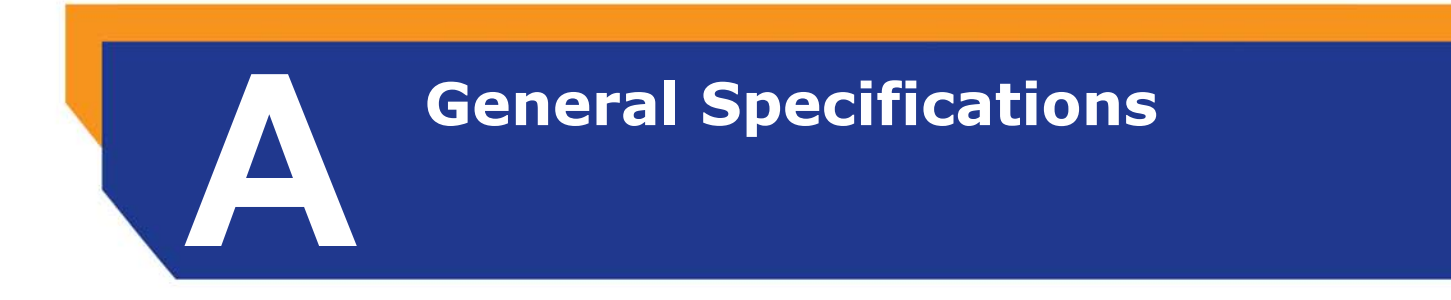

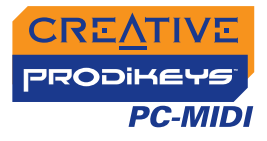

## General Specifications

<span id="page-22-0"></span>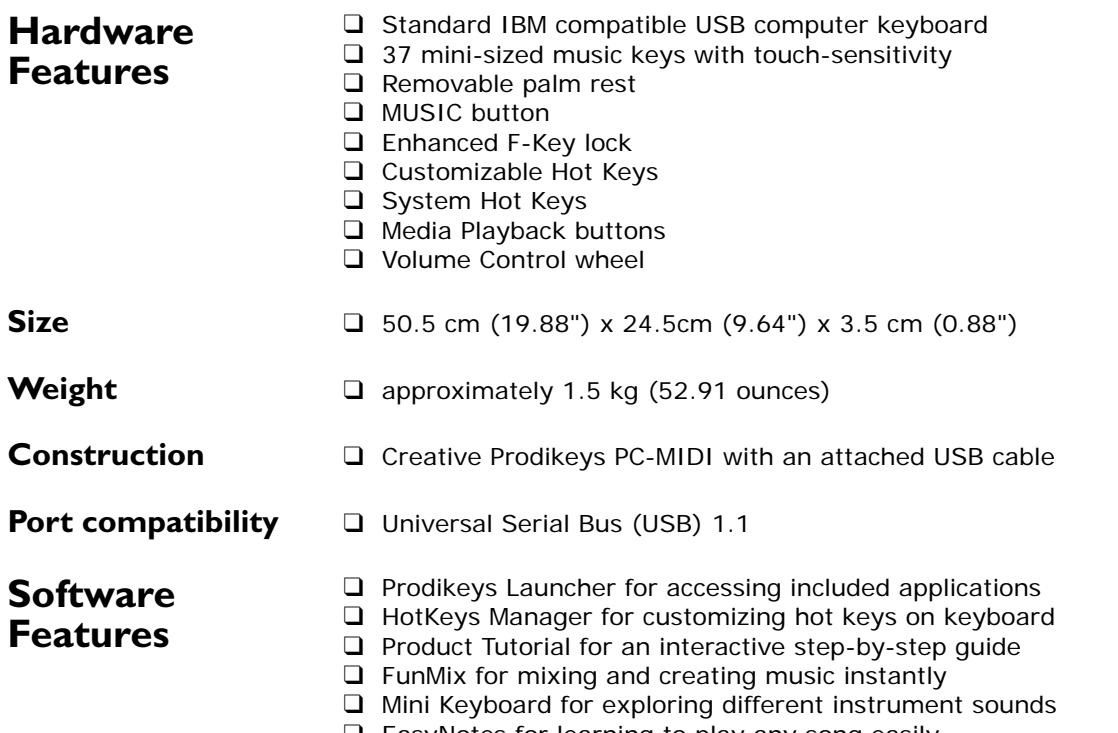

<span id="page-22-1"></span>❑ EasyNotes for learning to play any song easily

*General Specifications A-1* 

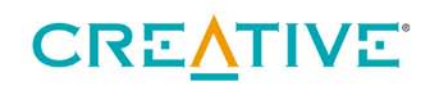

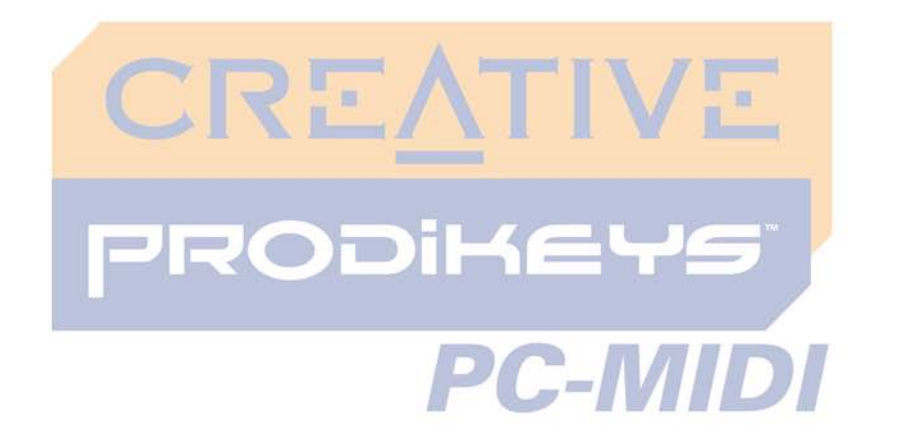

<span id="page-23-0"></span>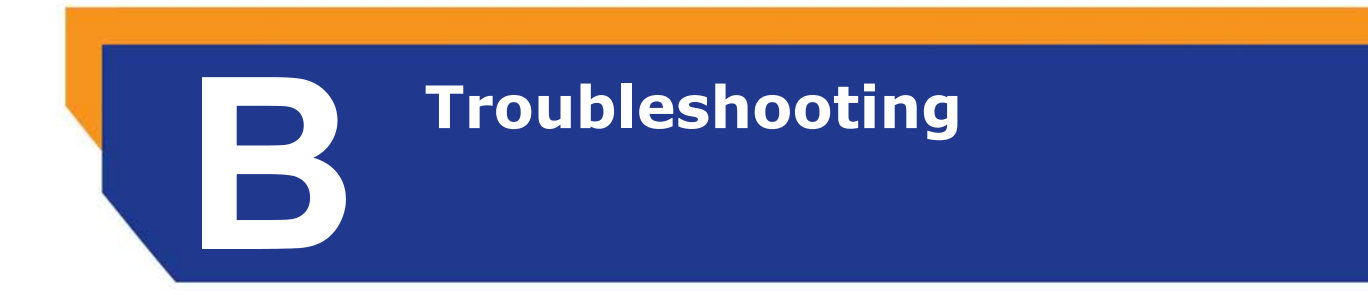

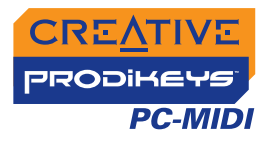

## **Troubleshooting**

#### <span id="page-24-1"></span><span id="page-24-0"></span>**Problems installing Prodikeys PC-MIDI**

#### **Prodikeys PC-MIDI cannot be detected, even after the connections are checked and the software is installed.**

- There may be a conflict with a USB Legacy Device setting on your computer's motherboard. Refer to your computer's motherboard manual to disable the USB Legacy Device setting.
- Operating multiple Prodikeys keyboards with your computer may introduce usability issues. If you have an existing Prodikeys keyboard, uninstall it first.

*To uninstall an existing Prodikeys device:*

- 1. Click **Start** <sup>→</sup>**Settings** <sup>→</sup>**Control Panel** (*or* **Start** <sup>→</sup>**Control Panel**).
- 2. Double-click the **Add or Remove Programs** (*or* **Add/Remove Programs**) icon.
- 3. Click the **Install/Uninstall** tab (*or* **Change or Remove Programs** button).
- 4. Select the **Creative Prodikeys PC-MIDI** entry, and then click the **Add/ Remove** (*or* **Change/Remove**) button.
- 5. Shut down and turn off your computer when you are prompted to restart your computer.
- 6. Disconnect your existing Prodikeys series hardware from your computer. For information on setting up your Prodikeys PC-MIDI, see ["Setting Up Your](#page-12-1)  [Creative Prodikeys PC-MIDI" on page 3-1](#page-12-1).

*If you have installed Prodikeys PC-MIDI software without uninstalling the existing Prodikeys keyboard, do the following:*

- 1. Follow the steps above to uninstall the new Prodikeys PC-MIDI software.
- 2. Disconnect your existing Prodikeys series hardware from your computer.
- 3. Reinstall the Prodikeys PC-MIDI software. For more information, see ["Installing Software" on page 3-2](#page-13-1).

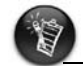

During the software installation, the existing Prodikeys software is replaced by the newer version.

*Troubleshooting B-1* 

Free Manuals Download Website [http://myh66.com](http://myh66.com/) [http://usermanuals.us](http://usermanuals.us/) [http://www.somanuals.com](http://www.somanuals.com/) [http://www.4manuals.cc](http://www.4manuals.cc/) [http://www.manual-lib.com](http://www.manual-lib.com/) [http://www.404manual.com](http://www.404manual.com/) [http://www.luxmanual.com](http://www.luxmanual.com/) [http://aubethermostatmanual.com](http://aubethermostatmanual.com/) Golf course search by state [http://golfingnear.com](http://www.golfingnear.com/)

Email search by domain

[http://emailbydomain.com](http://emailbydomain.com/) Auto manuals search

[http://auto.somanuals.com](http://auto.somanuals.com/) TV manuals search

[http://tv.somanuals.com](http://tv.somanuals.com/)